### Debugging, strings, and thinking like a computer

OCEAN 215 | Autumn 2020 Ethan Campbell and Katy Christensen

### Thursday, October 8, 2020 | Class #2

# Warmup activity: debugging

```
1 Here are the Beatles' names
 2 1st beatle = 'John'
 3 2nd beatle = 'Paul
                                                 Group Activity: 
 4 3rd beatle = 'George"
 5 4th beatle = 'Ringo'
                                                 1) Introduce yourselves 
 6
 7 # Here are the Beatles' ages
 8 \text{ age1} = '23'9 \text{ age2} = '21'10 \text{ age3} = '20'11 age 4 = '23'12
                                                 many as you can and correct them. 13 # This is the age range of the Beatles
14 age range = agel - age3
15
16 # Here are a few print statements
17 print ('The Beatles were', agel age2 age3 'and' age4, 'when they arrived in America.')
18 print ('Their names were:', 1st beatle+2nd beatle+3rd beatle+'and'+4th beatle.)
19 print ('The youngest Beatle's name was,' 3rd beatle')
20
```
- 
- 
- 2) There are numerous (at least 9 unique)
- mistakes in this code. Work together to find as
- 

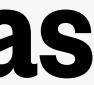

## Quick review: slicing and indexing

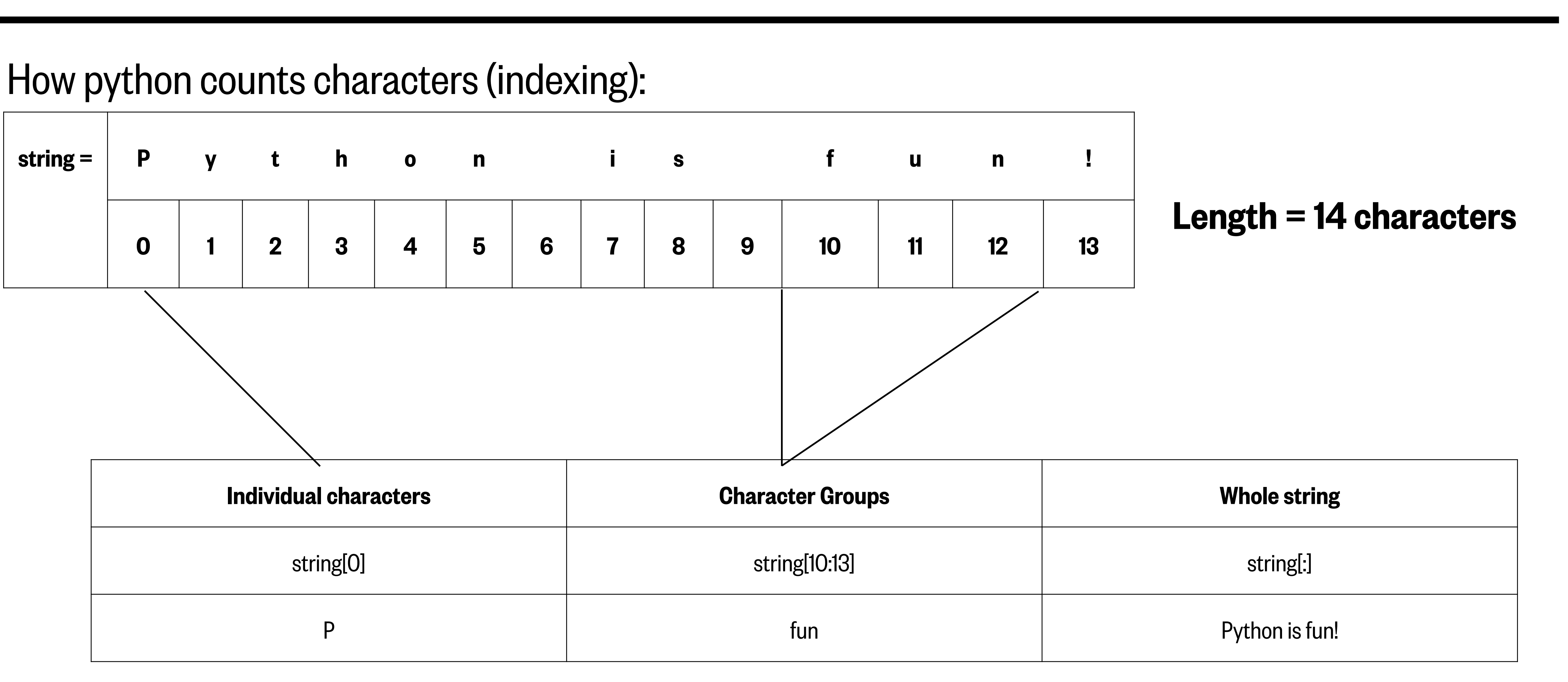

You can select certain parts of a string by slicing it.

### Activity: indexing and slicing

### 1 abc\_str = 'the quick brown fox jumped over the lazy dog'

- 1. Select the letters in your name (First and Last) by slicing this string using the index values shown.
- 2. Then create a single string out of the letters to write your full name
	- Capitalize the first letter of you first and last names using the upper function!
	- Separate your first and last names with a space
- 3. Write a print statement with the result:
	- My name is <Lastname>, <Firstname> <Lastname>. (Example: My name is Bond, James Bond.)